## [学習コンテンツ:文法]

(使用例) メインメニューから〔Leçon 3〕をクリック

⇒ 【文法】をクリック

⇒ 予習・復習に活用できる文法補足説明が PDF で表示

(プリントアウト対応: 各課 A4 で 2 ページ程度の補助資料に)

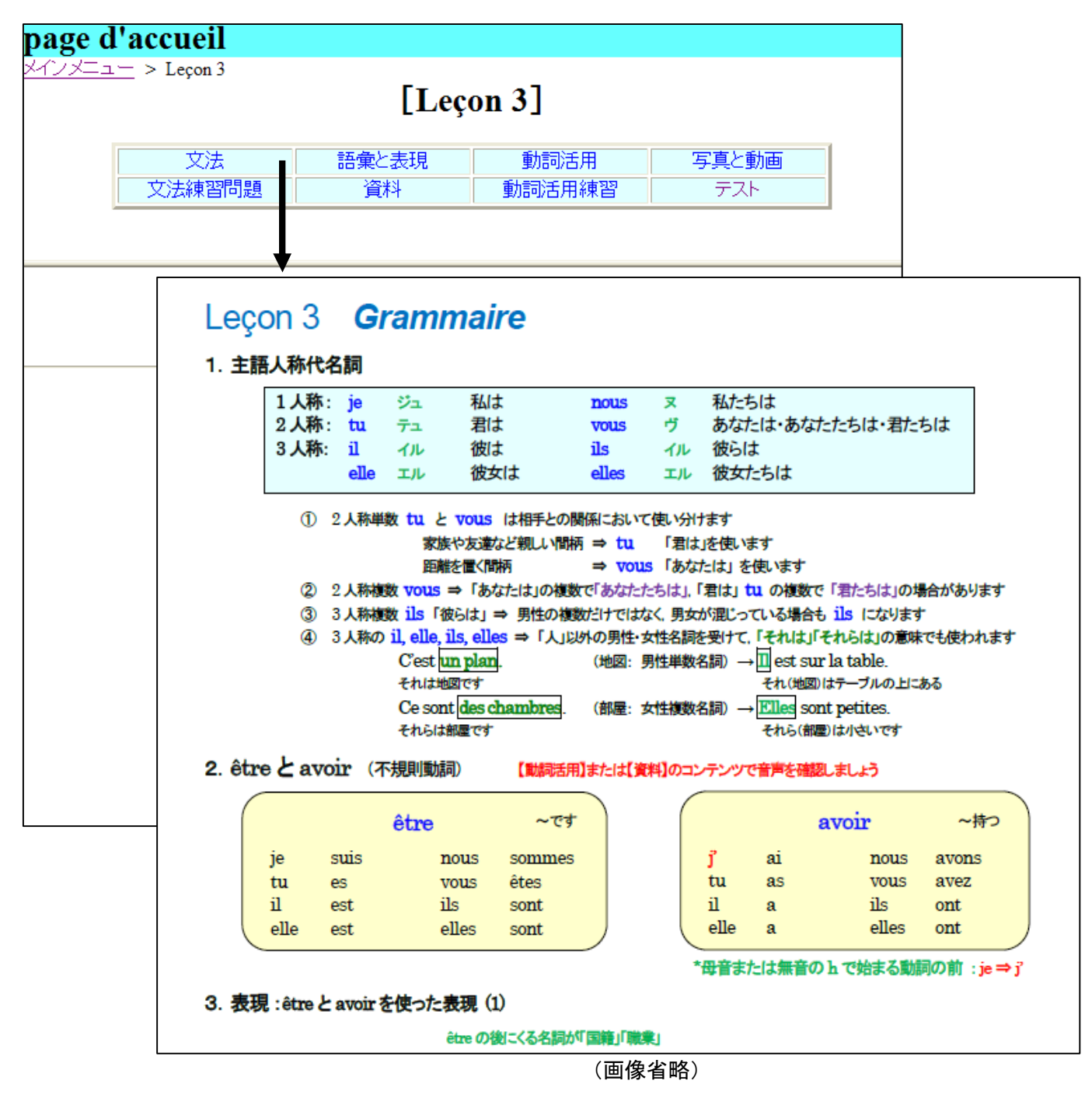

※全ての学習コンテンツはスマートフォン等の携帯情報端末からアクセス可能

※【文法】の PDF ファイルをダウンロード ⇒ iBooks に保存して使うのも便利